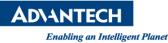

# Advantech SE Technical Share Document

| Date       | 2020 / 03 / 20        |                        |                                           | rioc             |  |
|------------|-----------------------|------------------------|-------------------------------------------|------------------|--|
| Category   | 🗆 FAQ 🗆 SOP           | <b>Related Product</b> | WOP-2000T series<br>WebAccess/HMI Runtime |                  |  |
|            | Driver Tech Note      |                        |                                           |                  |  |
| Abstract   | How to connect BACNe  | t/MSTP device with     | the WebAccess                             | /HMI.            |  |
|            | WOP-2000 Series       |                        |                                           |                  |  |
| Keyword    | WebAccess/HMI Runtime |                        |                                           |                  |  |
| Related OS |                       |                        |                                           |                  |  |
|            | F                     | Revision History       |                                           |                  |  |
| Date       | Version               | Author                 | Reviewer                                  | Description      |  |
| 2020/03/20 | V1.0 B                | lack Chang             | Nick Liu                                  | WA/HMI V2.1.9.31 |  |
|            |                       |                        |                                           |                  |  |
|            |                       |                        |                                           |                  |  |

# Problem Description & Architecture: How to connect BACNet/MSTP device with the WebAccess/HMI.

Brief Solution - Step by Step:

This document illustrates the way to link the controller correctly and the note of related installation when using HMI.

# **BACNet/MSTP device setting:**

Apply to BACnet/MSTP, this document use SE6104a Controller for test.

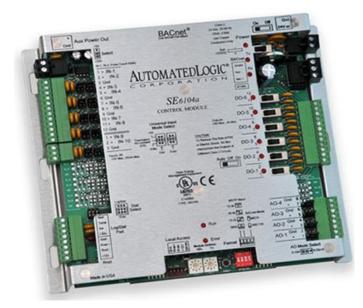

# **ADVANTECH**

Enabling an Intelligent Planet

(1) Module Address setting:

To adjust address switch (Note: PLC address is the hardware ID of BACnet equipment, not software ID. )

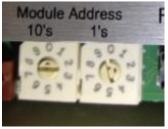

|                                              |      | ak Properties |       | 1 |                         |   |      |             |
|----------------------------------------------|------|---------------|-------|---|-------------------------|---|------|-------------|
| and states                                   | ex C | Jeneral Param | eter  |   |                         |   |      |             |
| bal<br>mple                                  | ^    | Baud Rate:    | 38400 | ~ | Others<br>Panel Address | s | -    |             |
| Links<br>🕐 Internal Memory                   |      | Data Bits:    | 8     | ~ | PLC Address:            | 2 |      | -           |
| Tink1                                        |      | Parity:       | None  | ~ | raneout rane.           | U | 1993 | (XU.I Sec.) |
| lags<br>Sound Table                          |      | Stop Bits:    | 1     | ~ | Command Delay:          | 0 | \$   | (x 1 ms)    |
| Setup<br>General Setup<br>T Command & Status |      |               | -     |   | Retry Count:            | 0 | 0    |             |

(2) Format setting:

Set DIP according to each brand of machine Baud rate: 38400 (according to the setting of actual use) Mode: MSTP

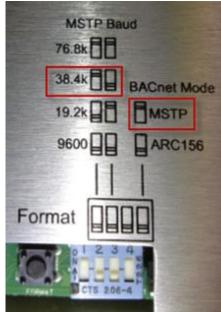

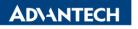

Link Port:

Enabling an Intelligent Planet

COM1(連線1) 🔹

The duration of showing a communication error message: 5 - second (s)

Record communication status in operation log

# **HMI Settings:**

|   | L. Choose L      | Device/Server Setting: Honeywell - BAChet/IVISTP |   |
|---|------------------|--------------------------------------------------|---|
| ſ | Link Properties  |                                                  | × |
|   | General Paramete | x                                                |   |
|   | Link Number:     |                                                  |   |
|   | Link Name:       | 連線1                                              |   |
|   | Link Type:       | Direct Link (COM)                                | • |
|   | Device/Server:   | Honeywell                                        | • |

📃 Sub-links

確定 取消 說明

1 Chaose Device/Server Setting: Honeywell -> BACnet/MSTP

# Communication Setting: (according to hardware switch)

| Link Properties                                                           |                                                                                                    | x      |
|---------------------------------------------------------------------------|----------------------------------------------------------------------------------------------------|--------|
| General Parameter<br>Transmission<br>Baud Rate: 38400 -<br>Data Bits: 8 - | Others<br>Panel Address: 0 🚖<br>PLC Address: 2 🚖                                                                   |        |
| Parity: None   Stop Bits: 1                                               | Timeout Time:     0     (x 0.1 Sec.)       Command Delay:     0     (x 1 ms)       Retry Count:     0     (x 1 ms) |        |
|                                                                           |                                                                                                    |        |
|                                                                           |                                                                                                    | 確定取消說明 |

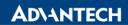

Enabling an Intelligent Planet

#### PLC Address List

#### Bit Device:

| Bi | t Device (BAC     | net/MSTP)                              |              |                   | x    |
|----|-------------------|----------------------------------------|--------------|-------------------|------|
|    | Bit Device        | Address Range                          | e            | Block Address     | Comn |
|    | BIn<br>BOn<br>B∨n | n: 0~65535<br>n: 0~65535<br>n: 0~65535 |              | N/A<br>N/A<br>N/A |      |
|    | •                 |                                        | III<br>Close |                   | 4    |

#### Word Device:

| Word Device | Address Range | Size    | Commer |
|-------------|---------------|---------|--------|
| Aln         | n: 0~65535    | 32 bits |        |
| AOn         | n: 0~65535    | 32 bits |        |
| AVn         | n: 0~65535    | 32 bits |        |
|             |               |         |        |
|             |               |         |        |
|             |               |         |        |
|             |               |         |        |
|             |               |         |        |
|             |               |         |        |
|             |               |         |        |
|             |               |         |        |
|             |               |         |        |
|             |               |         |        |
| 4           |               |         | ,      |
| •           |               |         | ,      |

### Pin Definition (in case of serial connection):

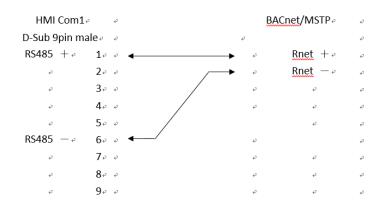

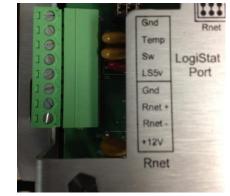

#### Reference: